## **ИНСТРУКЦИЯ**

## **по созданию первичных профсоюзных организаций в реестре территориальной (районной, городской и иной) или региональной (межрегиональной) организаций Профсоюза в АИС «Единый реестр «Общероссийского Профсоюза образования»**

Для создания первичной профсоюзной организации в реестре территориальной (районной, городской и иной) или региональной (межрегиональной) организации Профсоюза в АИС «Единый реестр Общероссийского Профсоюза образования» (далее – АИС) нажмите на кнопку **«Создать»** в реестре территориальной (районной, городской иной) или региональной (межрегиональной) организации Профсоюза, в которую входит ППО.

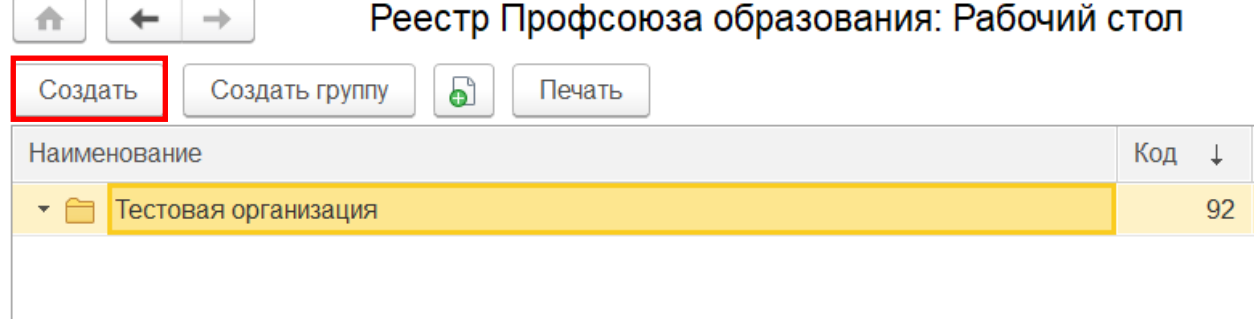

В появившемся паспорте первичной профсоюзной организации в **поле «Наименование»** укажите сокращенное наименование первичной профсоюзной организации для его лаконичного отображения в реестре вышестоящей профсоюзной организации.

*Например: ППО тестовой организации*

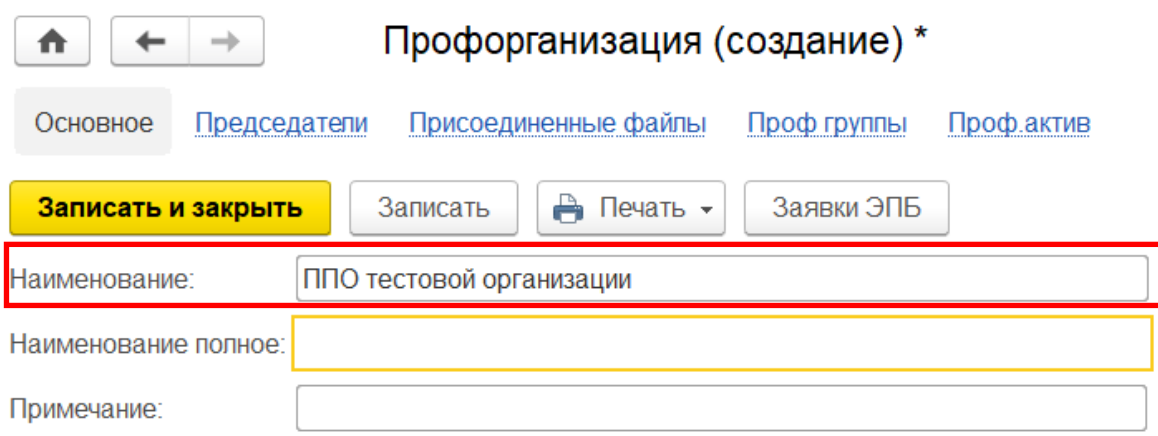

В **поле «Наименование полное»** укажите полное наименование первичной профсоюзной организации с территориальной принадлежностью.

**ПРИМЕЧАНИЕ!** Для первичных профсоюзных организаций, имеющих статус юридических лиц, в данном поле указывается наименование организации в полном соответствии с наименованием организации в свидетельстве о государственной регистрации некоммерческой организации.

*Например: Первичная профсоюзная организация тестовой организации города N*

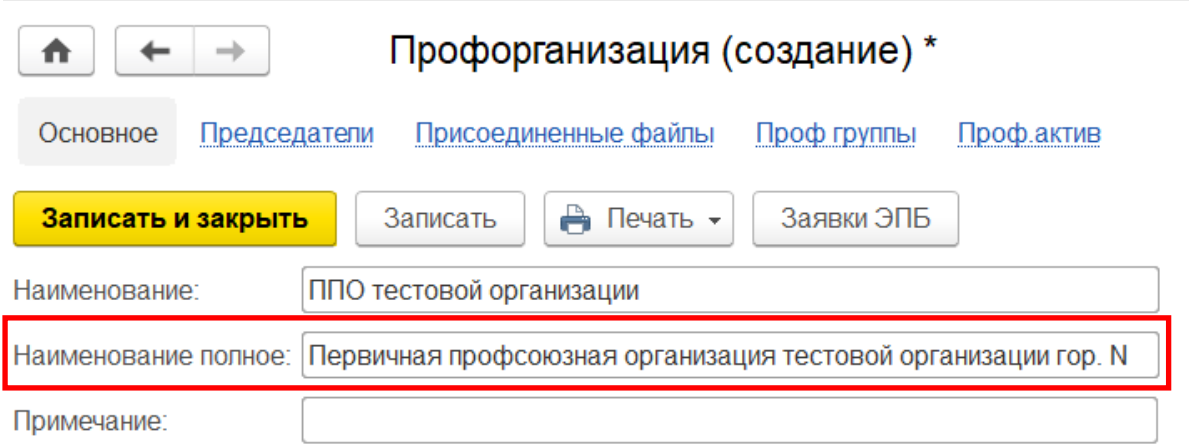

В **поле «Тип профсоюзной организации»** разверните меню выбора, затем из предложенного списка выберите тип создаваемой профсоюзной организации.

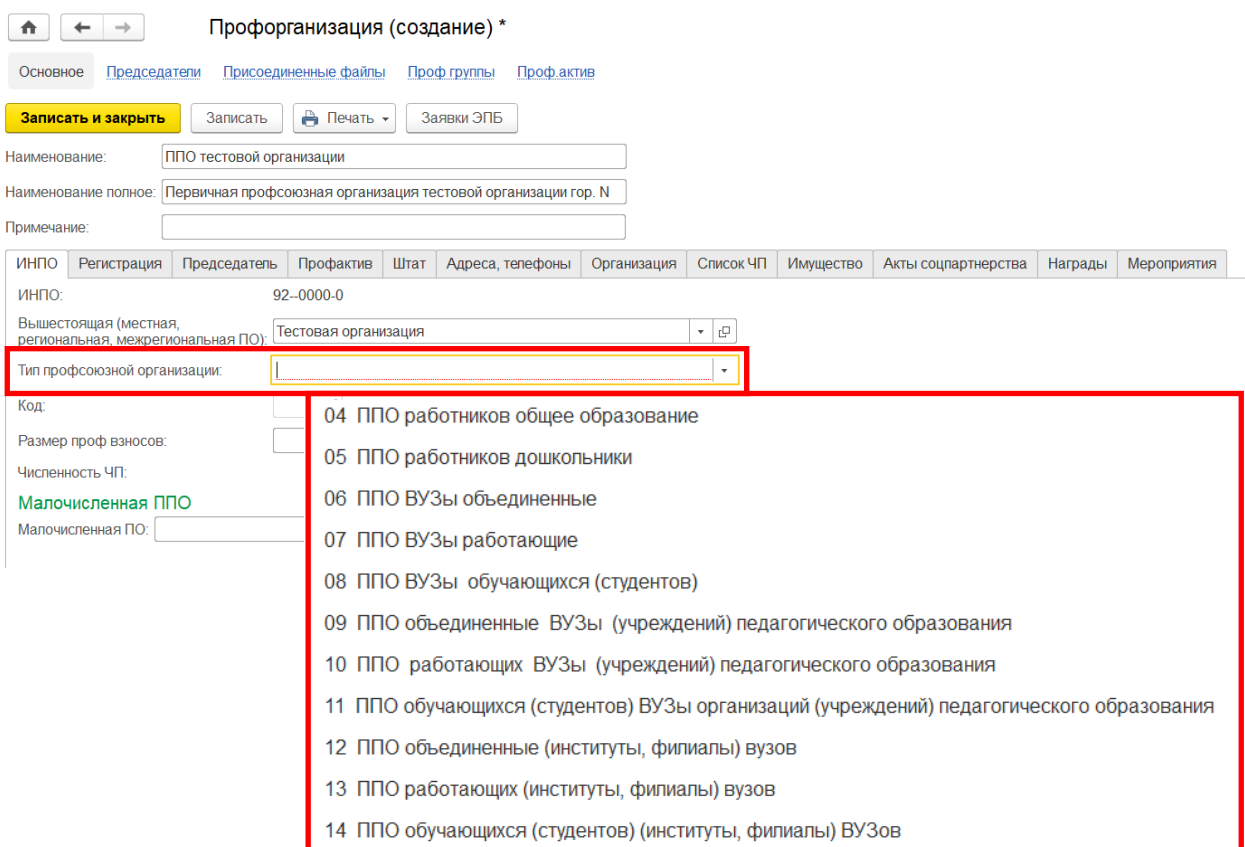

В соответствии с выбранным типом профсоюзной организации в **поле «ИНПО»** автоматически проставится номер типа профсоюзной организации.

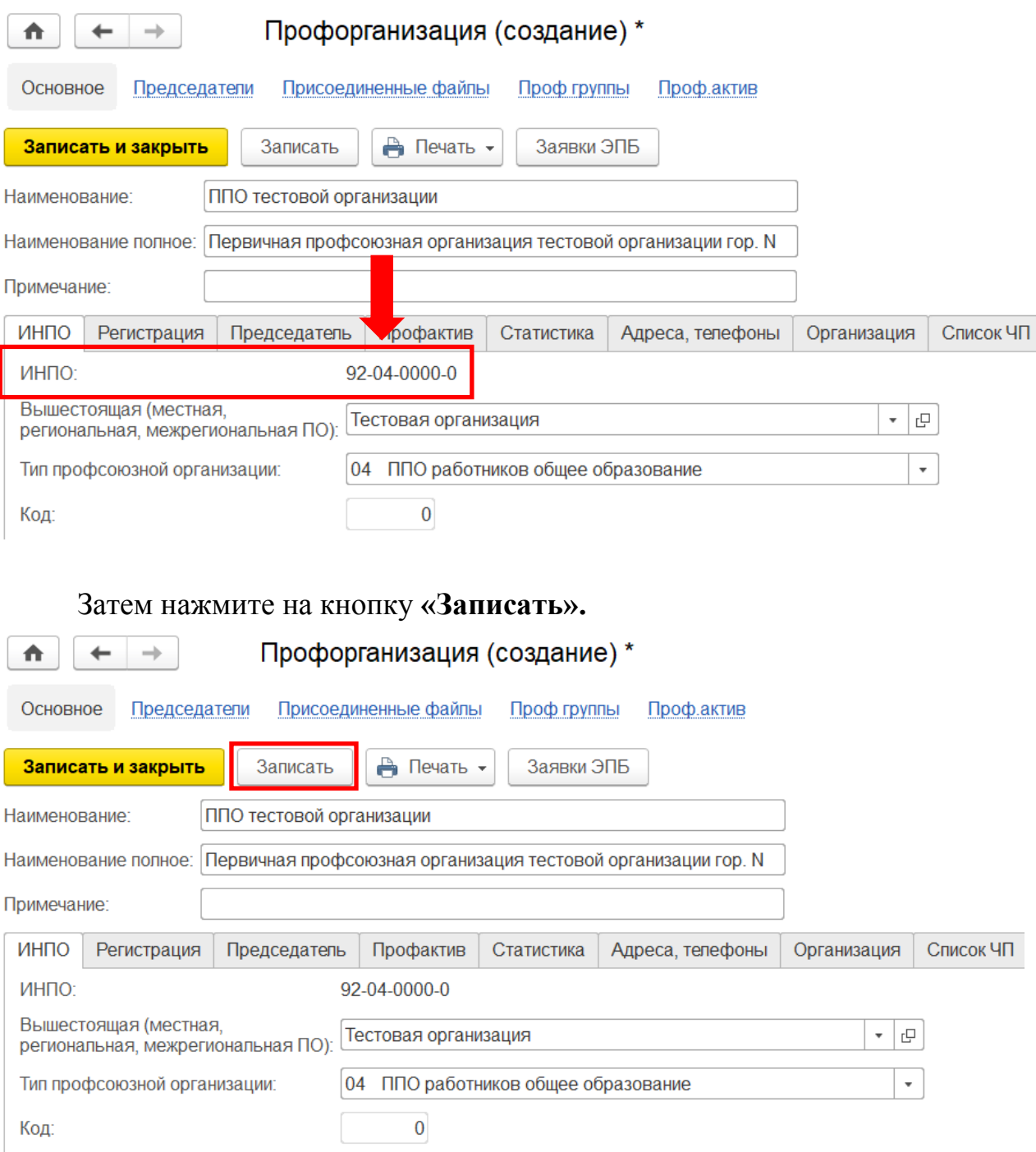

После этого в **поле «ИНПО»** автоматически проставится код первичной профсоюзной организации.

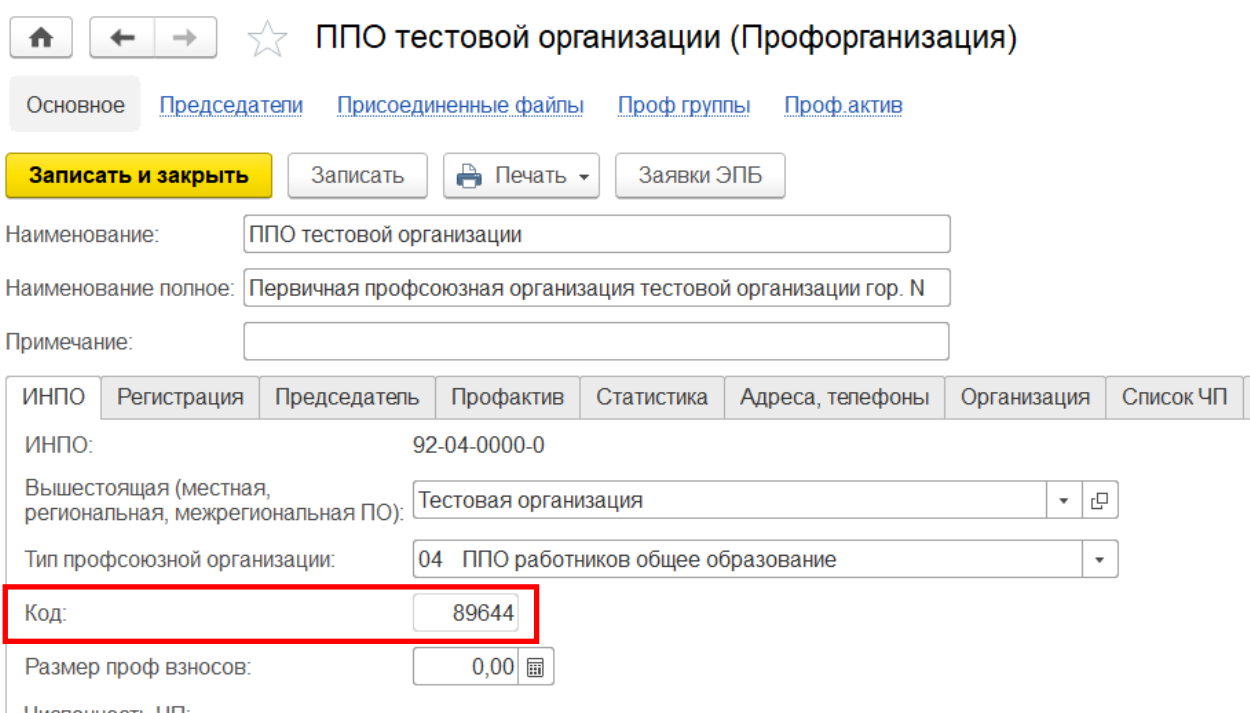

После нажатия на кнопку «**Записать**» автоматически откроется **вкладка** «**Организация**» и появится окно, в котором нажмите на кнопку «**Ок**».

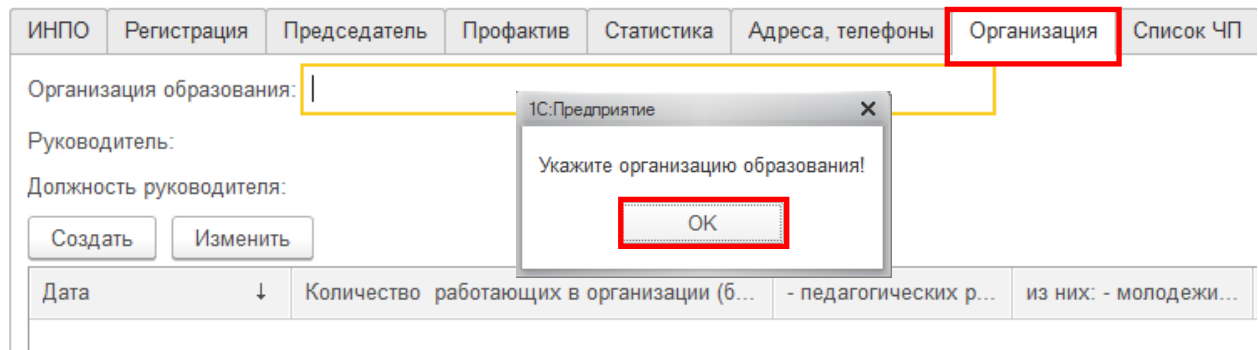

Во вкладке «Организация» укажите образовательное учреждение. Для этого в **поле «Организация образования»** внесите краткое наименование

образовательной организации и нажмите на кнопку **«Создать»** .

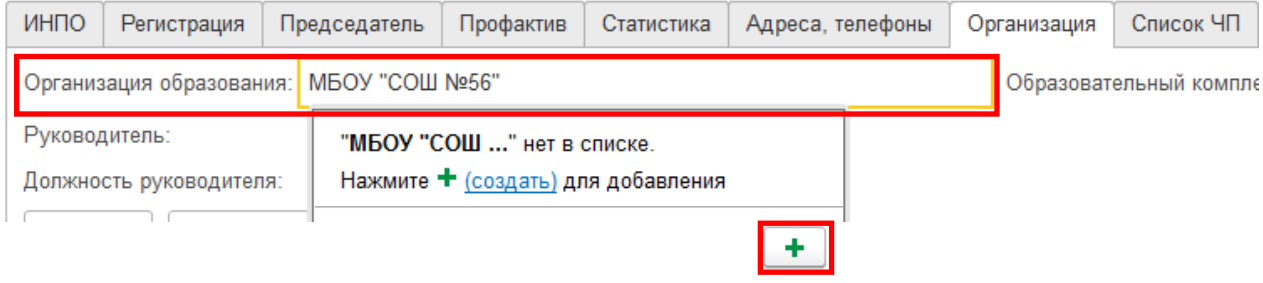

В открывшемся **окне «Организация»** поле «Наименование» (краткое наименование организации) уже заполнено.

Далее обязательно заполните **еще одно основное поле «Наименование полное»**.

**Поля «Наименование», «Наименование полное»** должны содержать официальное наименование образовательной организации с территориальной принадлежностью.

**ПРИМЕЧАНИЕ!** Информация из этих полей автоматически подтягивается в заявление о перечислении членских взносов.

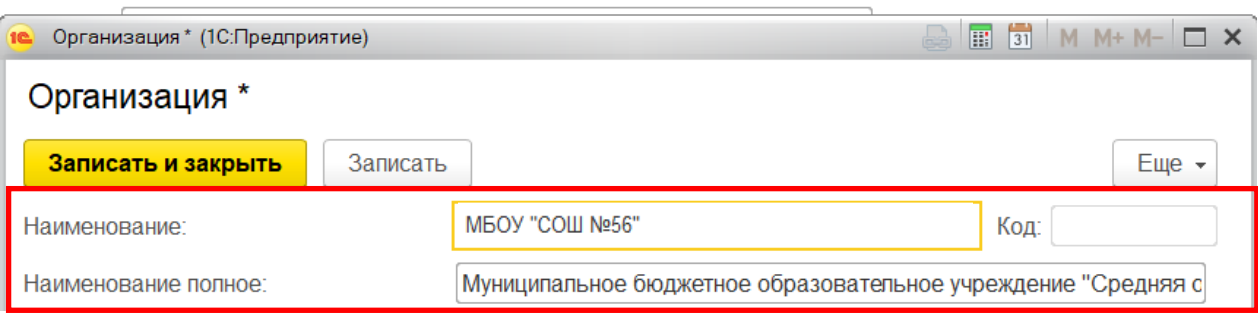

**ПРИМЕЧАНИЕ!** Наименование образовательной организации/учреждения, указанного во вкладке «Организация», автоматически проставится в поле «Место работы (учебы) во вкладке «Работа (учеба, пенсия)» в учетной карточке члена Профсоюза. Данная функция работает при условии, что вкладка «Организация» в паспорте первичной профсоюзной организации заполнена раньше, чем на электронный учет поставлены члены Профсоюза.

Нажмите на кнопку «**Записать и закрыть**» в окне «Организация».

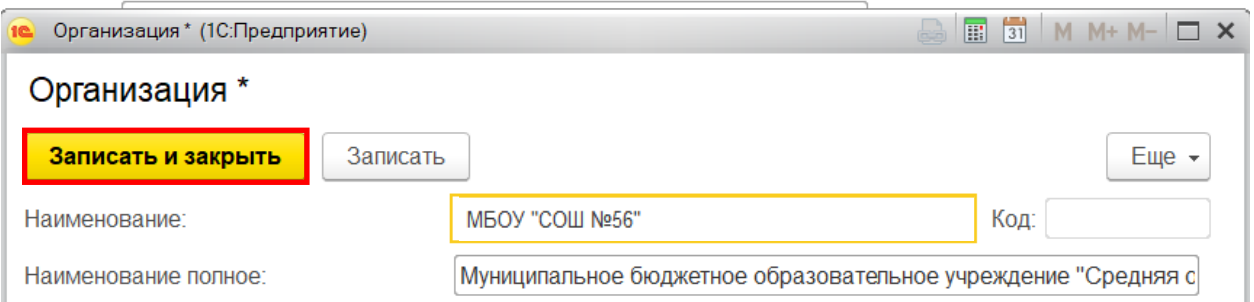

Далее перейдите во вкладку **«Председатель»** в паспорте созданной первичной профсоюзной организации и нажмите на кнопку **«Выбрать нового председателя».**

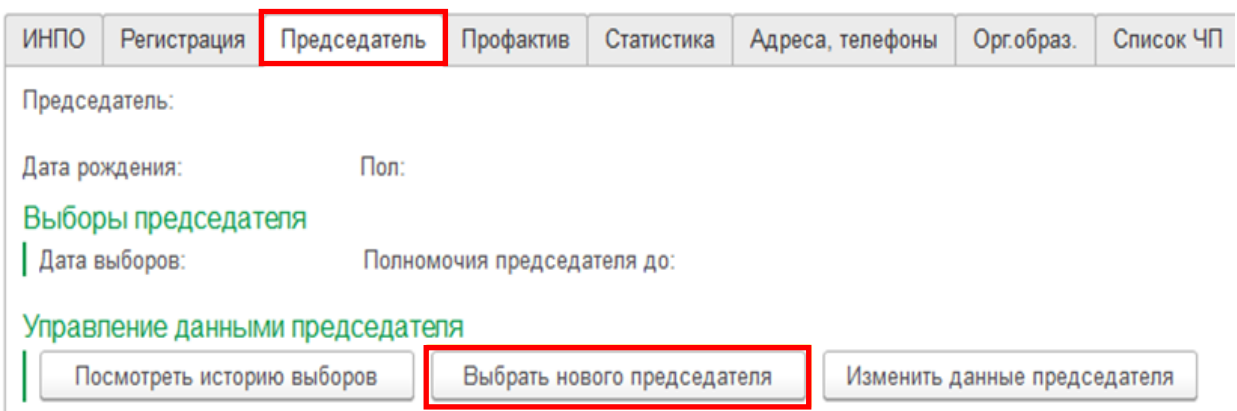

В открывшемся окне в **поле «ФИО председателя»** разверните меню выбора и нажмите на кнопку **«Создать»**.

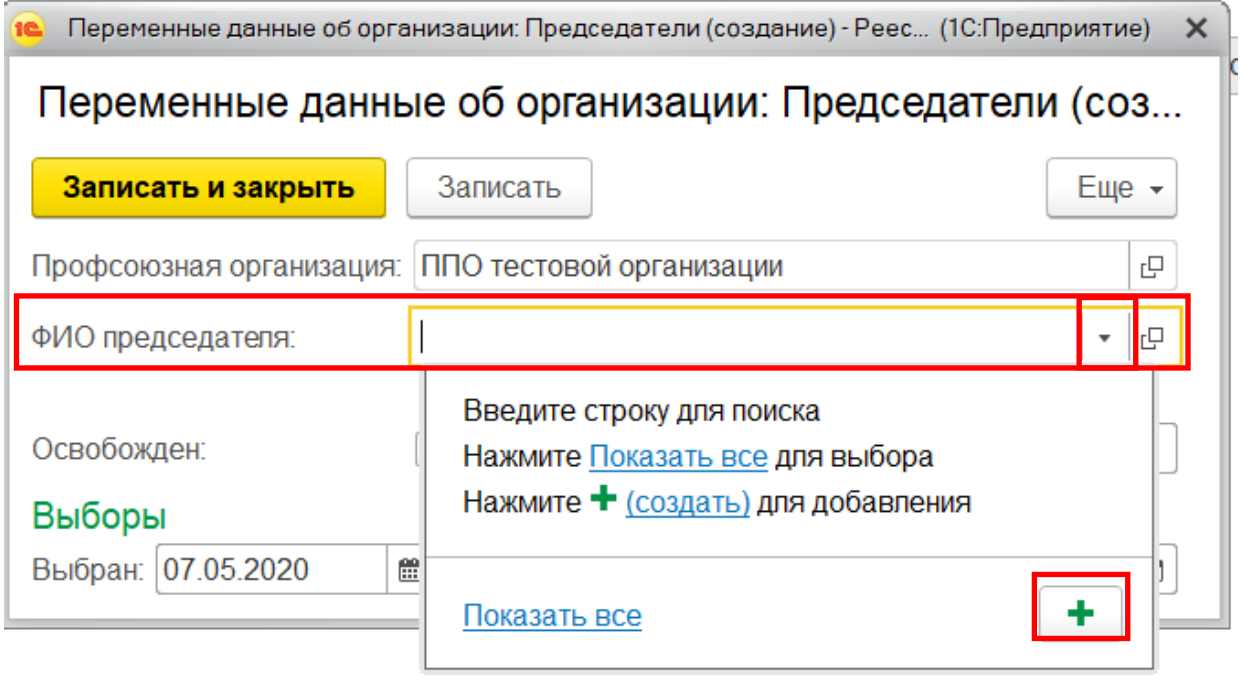

Заполните учетную карточку физического лица, внеся в нее данные председателя созданной организации Профсоюза - **«Фамилия Имя Отчество», «Пол», «Дата Рождения», «Форма уплаты взносов».**

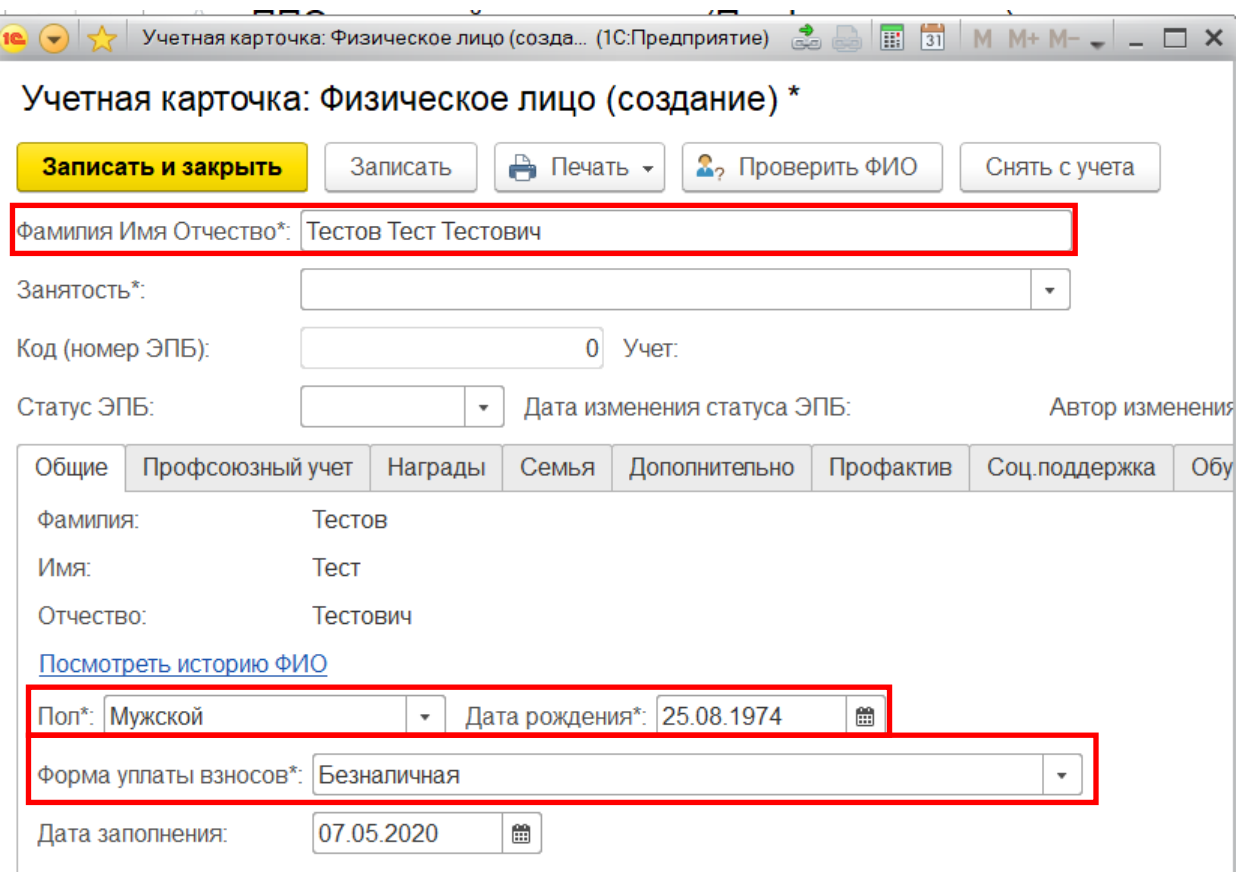

Нажмите на кнопку **«Записать и закрыть»** в учетной карточке физического лица.

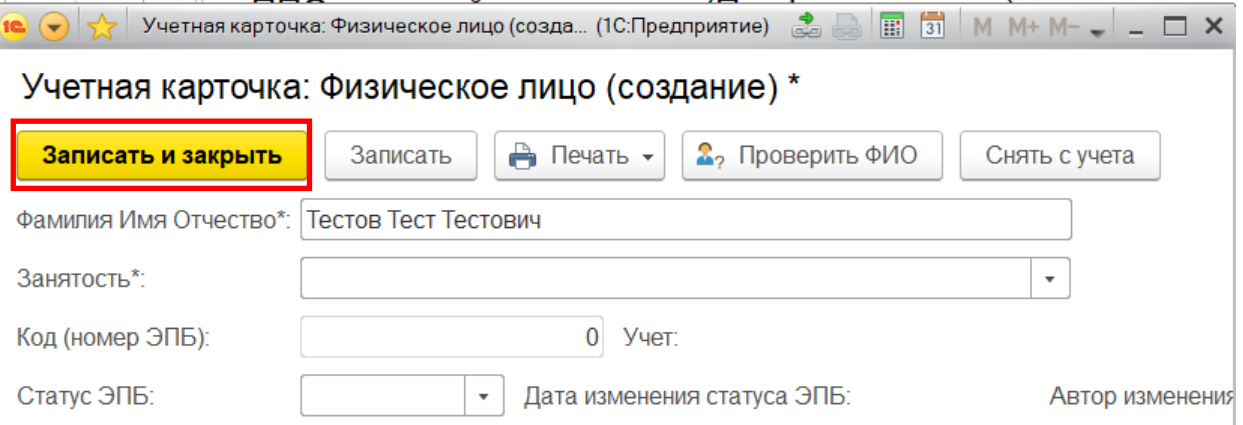

Обязательно установите для Председателя дату выбора в **поле «Выбран»** и дату окончания срока полномочий в **поле «Полномочия действительны до».** 

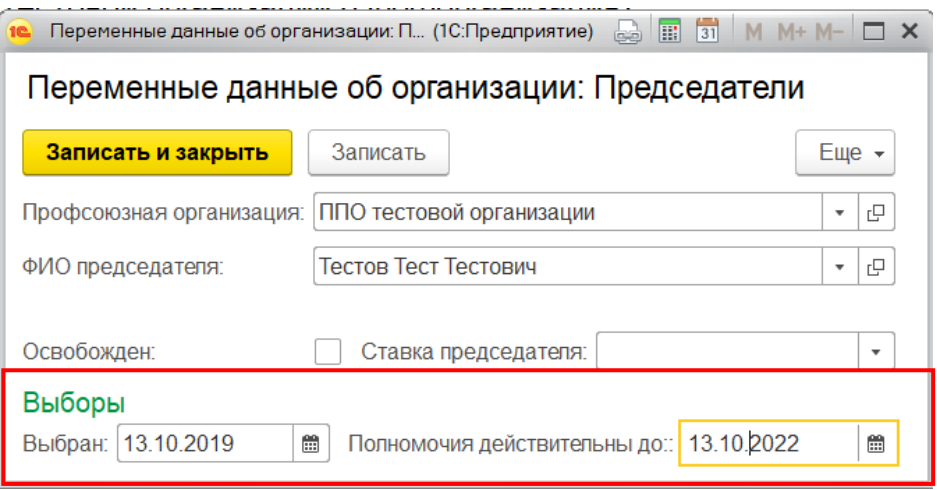

Если председатель профсоюзной организации является штатным работником данной организации, то в **поле «Освобожден»** поставьте галочку, а в **поле «Ставка председателя»** укажите ставку выполняемой работы.

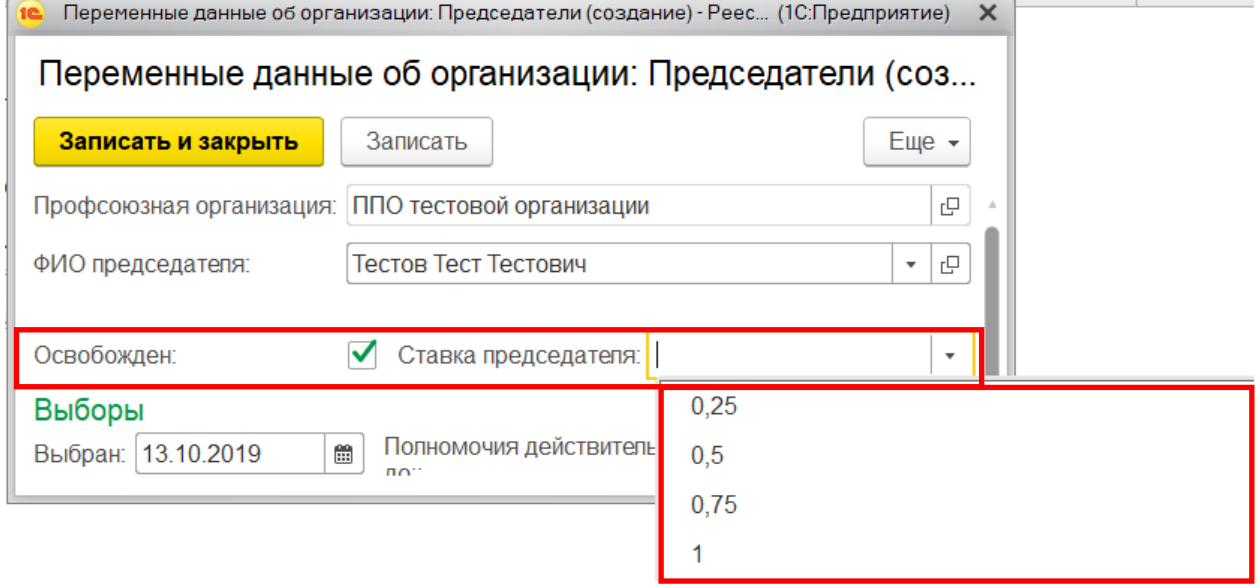

## Нажмите на кнопку **«Записать и закрыть»** в данных о председателе.

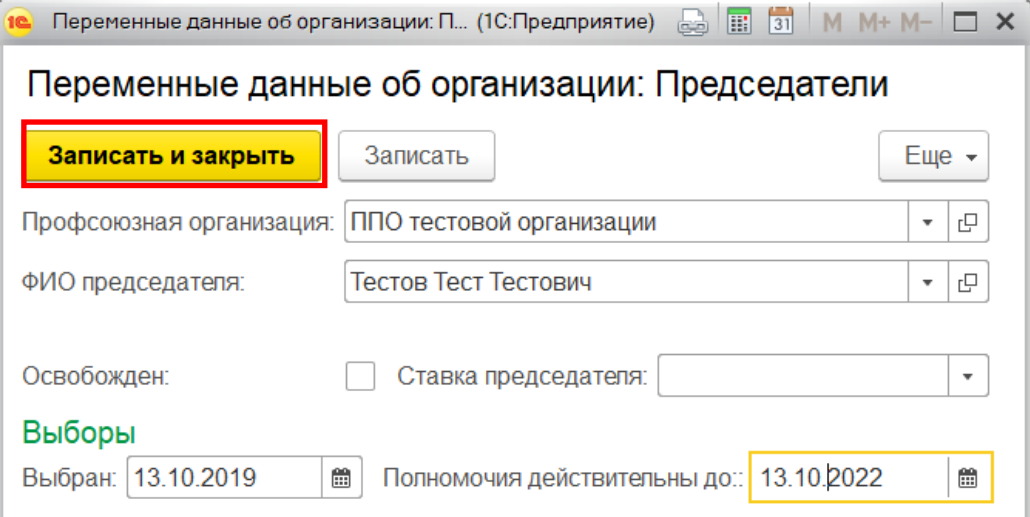

Нажмите на кнопку **«Записать и закрыть»** в паспорте первичной профсоюзной организации.

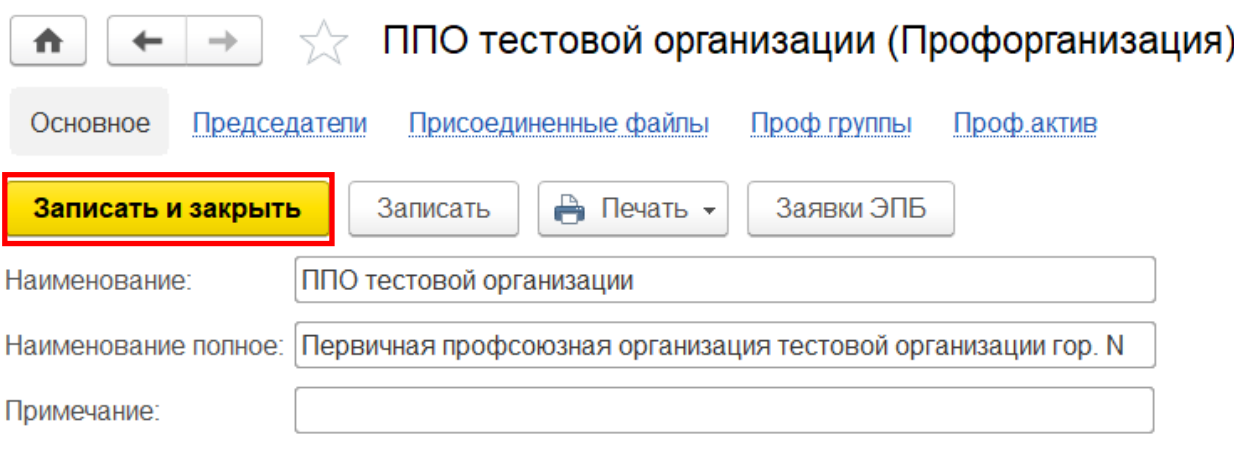

В течение **5 рабочих дней** на электронную почту региональной (межрегиональной) организации Профсоюза придет информационное письмо с логином и паролем для председателя созданной первичной профсоюзной организации.

**ПРИМЕЧАНИЕ! НА ПРЕДСЕДАТЕЛЯ СОЗДАННОЙ ОРГАНИЗАЦИИ ПРОФСОЮЗА В АИС ЗАВЕДЕНА УЧЕТНАЯ КАРТОЧКА, НО ОН НЕ ПО-СТАВЛЕН НА ЭЛЕКТРОННЫЙ УЧЕТ В ЭТУ ПЕРВИЧНУЮ ПРОФСОЮЗ-НУЮ ОРГАНИЗАЦИЮ. ПОЭТОМУ, ПРИ ЗАПОЛНЕНИИ СПИСКА ЧП В ПАСПОРТЕ ПЕРВИЧНОЙ ПРОФСОЮЗНОЙ ОРГАНИЗАЦИИ ПОСЛЕ ПОЛУ-ЧЕНИЯ ЛОГИНА И ПАРОЛЯ, ЕГО НЕОБХОДИМО ПОСТАВИТЬ НА ЭЛЕК-ТРОННЫЙ УЧЕТ.**